## 湖 南 石 化 职 院 教 案

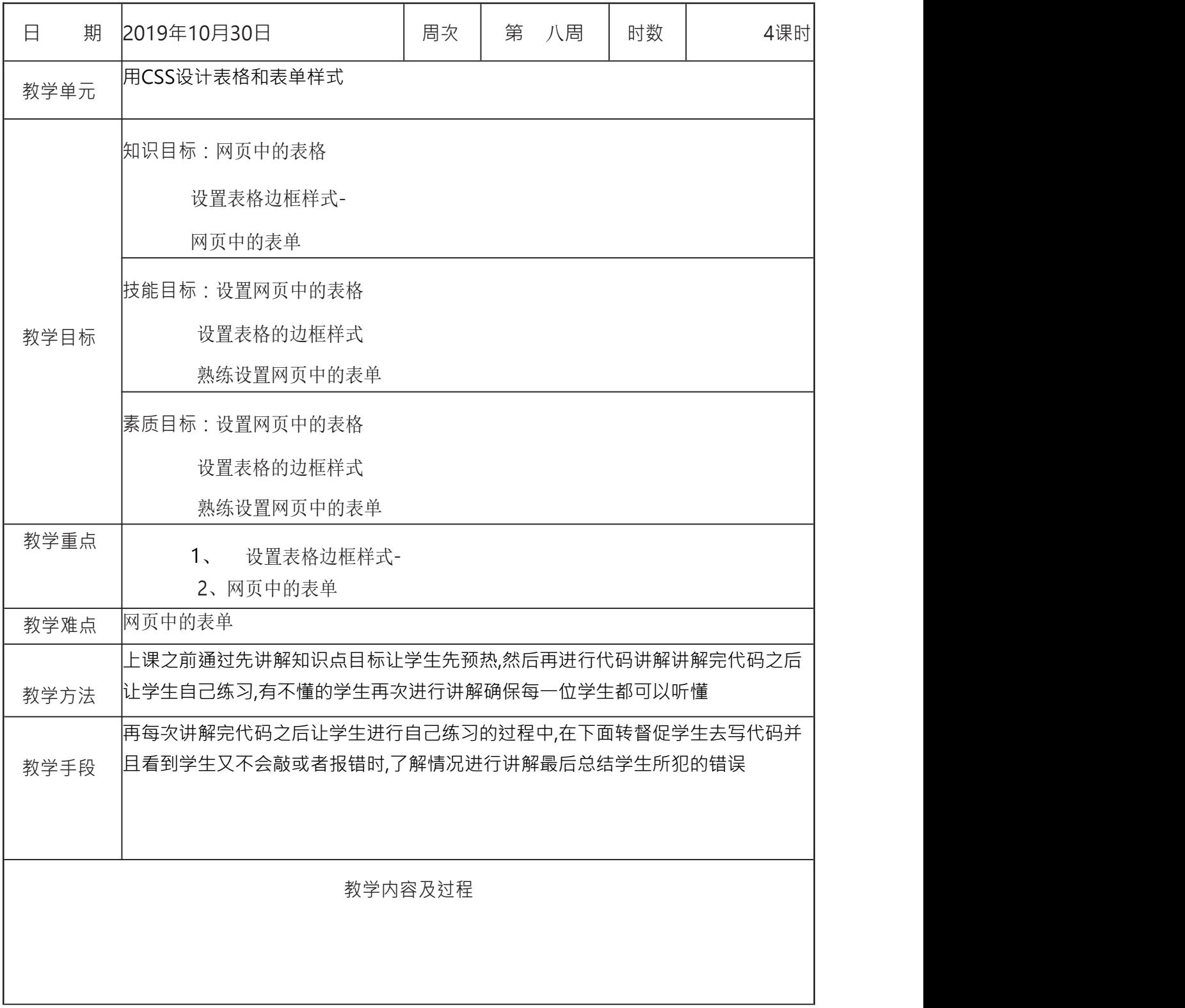

1.table标签 table标签属性说明表 属性名 用途 しゅうしょう しゅうしょく しんしゃく しんしゃく しゅうしょく border 表格边框宽度所占的像素点数 width 制定表格的宽度 height 指定表格的高度 align 表格与其相邻文字的位置 cellspacing 指定表格各单元之间的空隙 cellpadding 指定单元格内容与单元格边界之间的空白距离的大小 2.表格的边框样式 表格边框字体样式语法说明表 属性 スコール・シー しんしょう しんしょう しんしん しんしゅう 描述 アンチャン しゅうしょう しゅうしょく border 简写属性,用于把针对四个边的属性设置在一个声明 border-style 用于设置元素所有边框的样式,或者单独为各边设置边框样 式 border-width 简写属性,用于为元素的所有边框设置宽度,或单独为各边 边框设置宽度 border-color 简写属性,设置元素的边框可见部分的颜色 border-bottom 简写属性,用于把下边框的所有属性设置到一个声明中 border-bottom-color 设置元素下边框的颜色 border-bottom-style 设置元素的下边框的样式

border-bottom-width 设置元素的下边框的宽度 border-left 简写属性,用于把左边框的所有属性设置到一个声明中 border-left ..............(包括border-right、border-top参考上述的 border-bottom) **1.**输入域标签**——input** :主要收集用户的信息 <form> 2. <input type="filed\_name" name="type\_name">  $\langle$ form $\rangle$ 4. 参数 name 是输入域的名字 5. 参数 type 代表的是输入域的类型 元素名 属性作用 text 文本框是一种让访问者输入内容的表单对象,通常被用来填 写单个字或者简短的回答 radio 在一组待选项中只能选择唯一的答案,如性别选项 button一般按钮,用来控制其他定义脚本的处理工作 checkbox 复选框,允许在待选项中选中一项以上的选项,每个复选框 都是一个独立的元素,都必须有一个唯一的名称 submit 提交按钮,用来将输入的信息提交到服务器 hidden 隐藏域,用来收集或发送信息的不可见信息,对于网页的访 问者来说,隐藏域是看不见的,当表单被提交时,隐藏域会将信息用你设置时定义 的名称和值发送到服务器上 file 文件浏览按钮(上传文件),通过输入需要上传的文件路径 或单击浏览器选择需要上传的文件 images 图片提交按钮 password 特殊的文本域,用于输入密码,当访问者输入文字,文字会 被星号或其他符号代替,而输入的文字会被隐藏 reset 复位按钮,用来重置表单内容

|<br>|textarea参数说明表

元素名

属性作用

name

文本域名字

rows

文本域的行数

cols

文本域的列数

value

文本域的默认内容

wrap

在文本域内换行的方式。值为off时表示不自动换行;值为 hard表示自动按Enter键换行,换行标记会一同被发送到服务器,输出时也会换 行;值为soft表示自动按Enter键换行,换行标记不会被发送到服务器,输出时仍然 为一列

3. 选择域标签<select>和<option>: 可建立一个列表或者菜单

<select name="name" size="value" multiple><option value="value" selected>选项一</option><option value="value">选项二</option><option value="value">选项三</option>......</select>

select 和 option 参数说明表

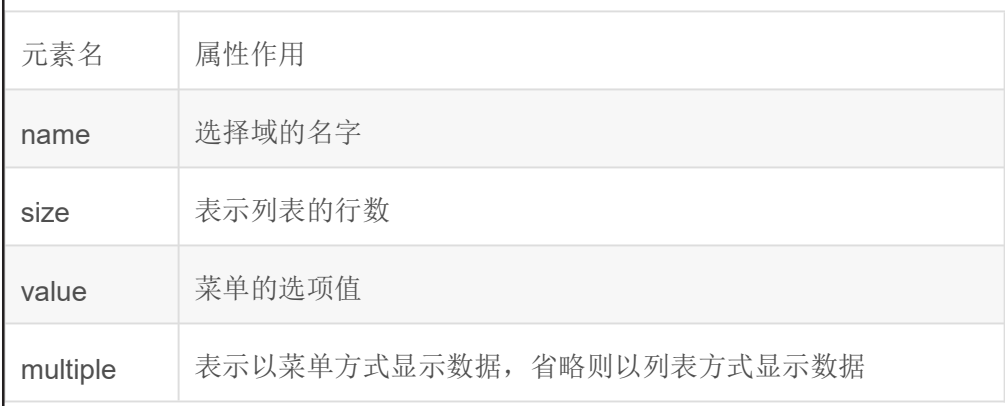

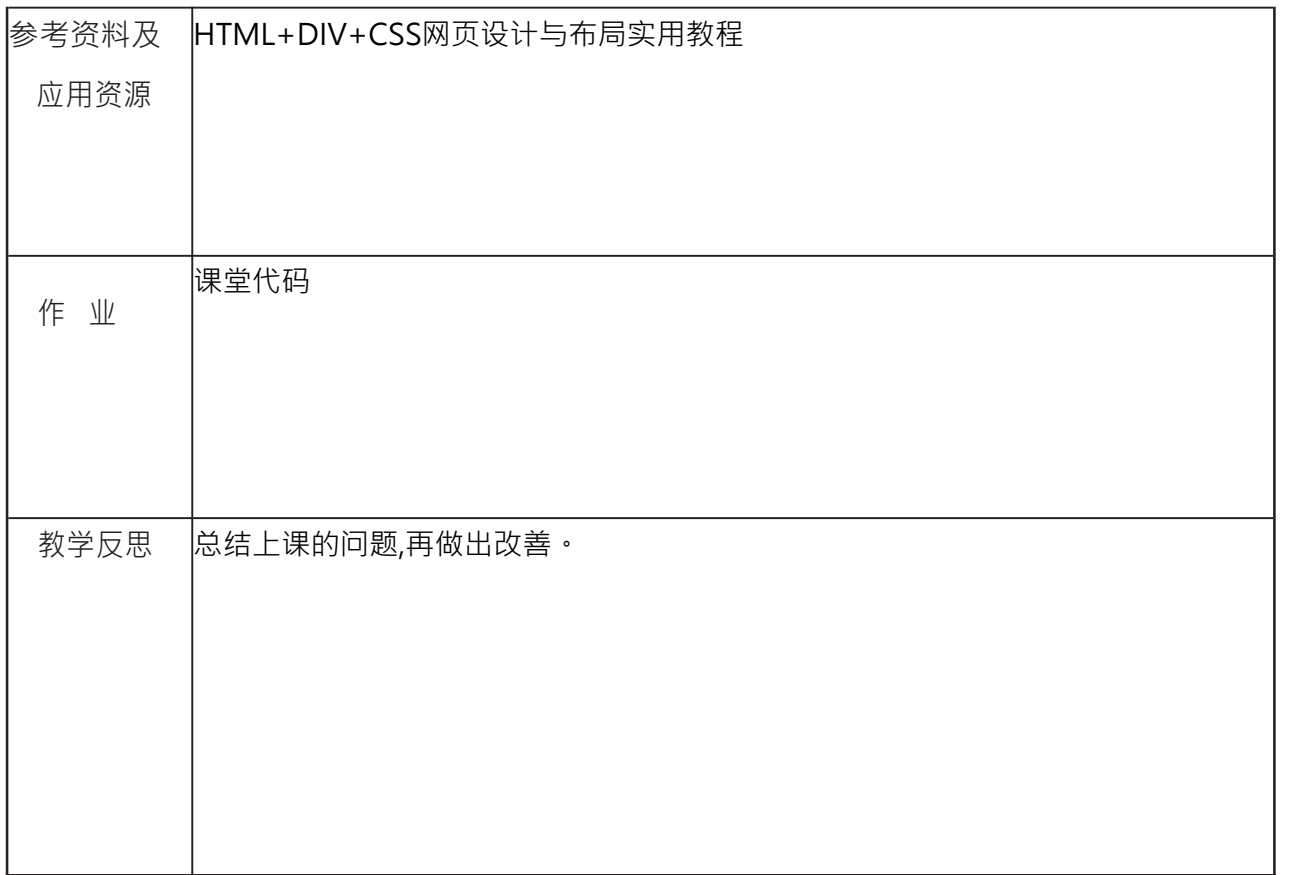